# HƯỚNG DẦN<br>TRUY CẬP LMS

 $55 - 30$ 

## Bước 1: truy cập lms.oude.edu.vn

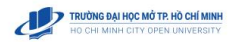

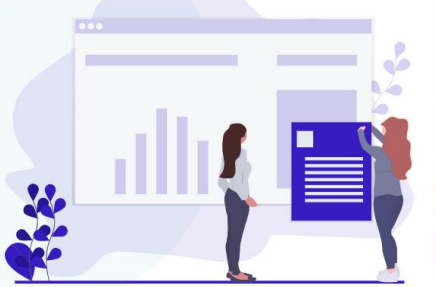

#### HỆ KHÔNG CHÍNH QUY (HÌNH THỨC ĐÀO TẠO TỪ XA, VỪA<br>LÀM VỪA HỌC)

Hệ thống hỗ trợ học tập dành cho sinh viên hệ KHÔNG CHÍNH QUY (HÌNH THỨC ĐÀO TẠO TỪ XA, VỪA LÀM VỪA HỌC)

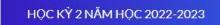

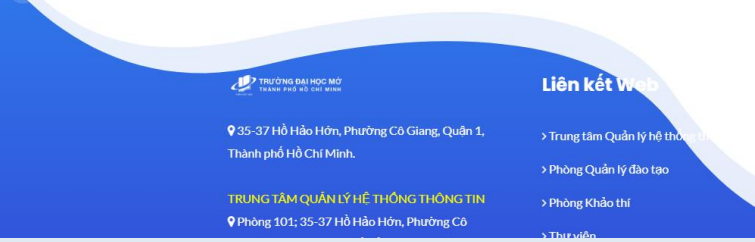

### Bước 2: Chọn học k ỳ (Học k ỳ hiện tại c ủ a sinh viên, VD: học k ỳ 3 2022 - 2023)

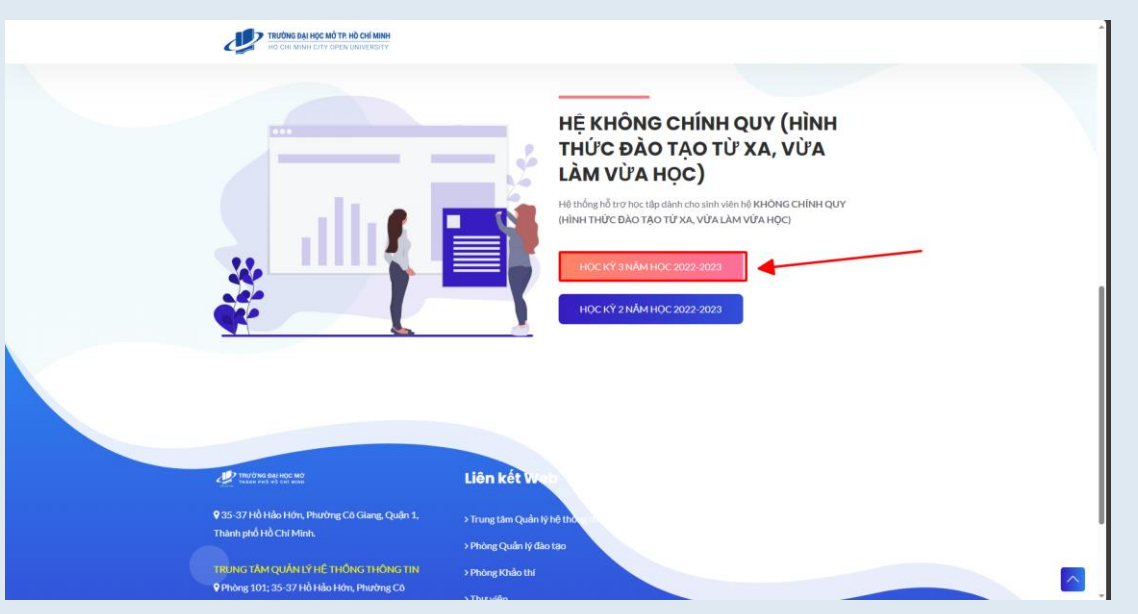

Bước 3: Chọn đăng nhập bằng tài khoản HCMCOU - **SSO** 

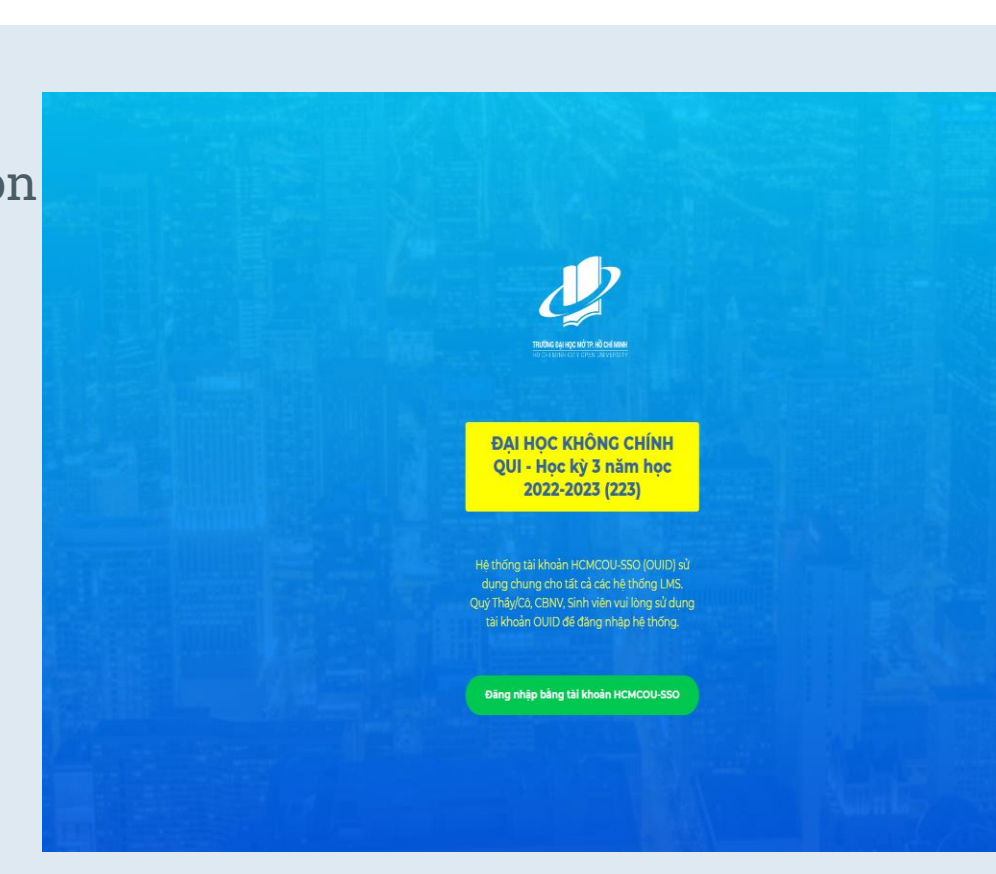

4

Bước 4: Chọn đăng nhập bằng sinh viên (Đào tạo từ xa và Vừa làm vừa học)

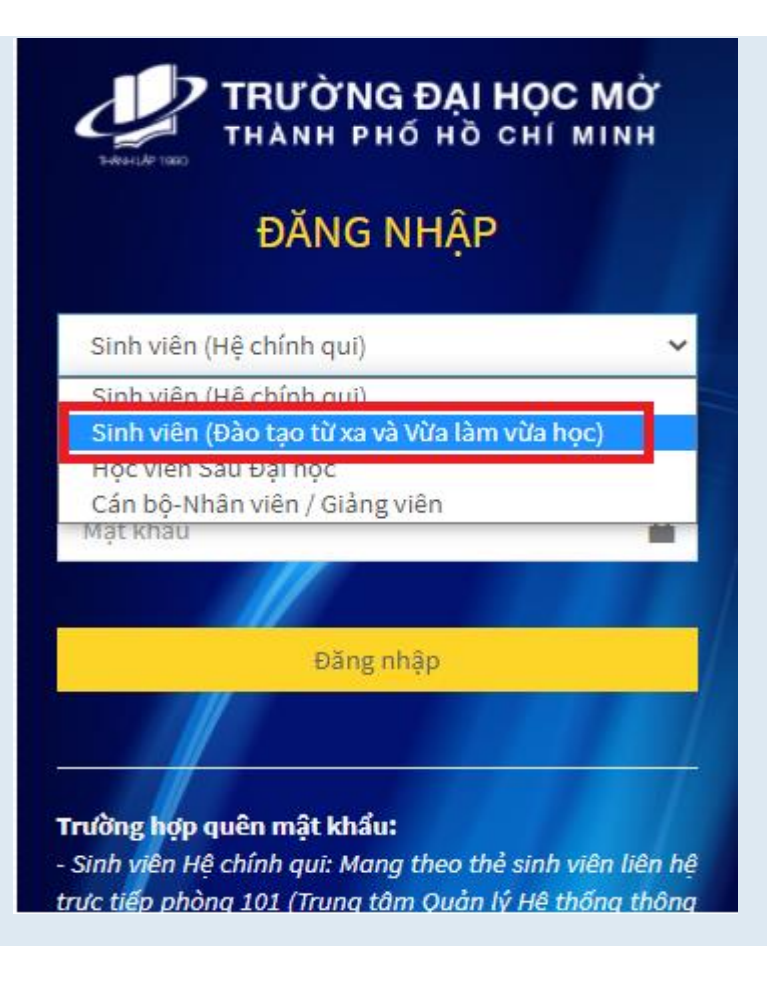

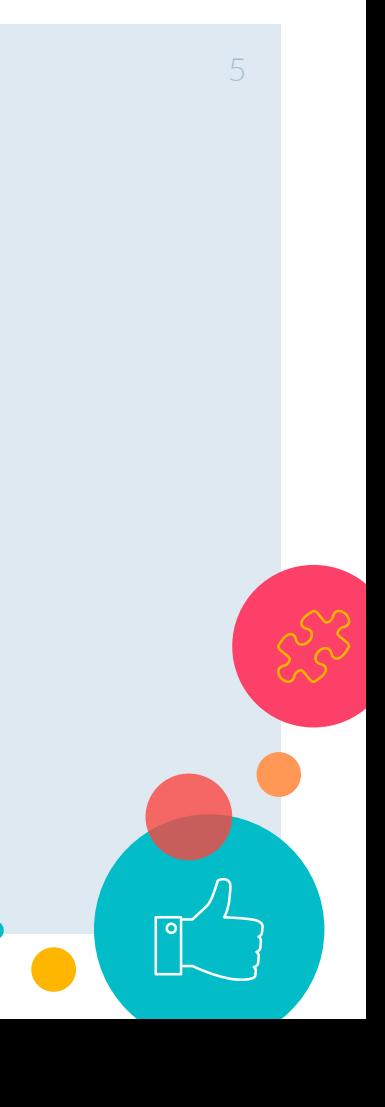

# Bước 5: Tiến hàn<u>h đăng nhập 60 dâm 6</u> dâm trong 1980 dâm 1980 dâm 1980 dâm 1980 dâm 1980 dâm 1980 dâm 1980 dâm

• Tài khoản: MSSV

• Mật khẩu: ngày tháng năm sinh lấy 2 chữ số (vd: 27/02/1998 -> 270298)

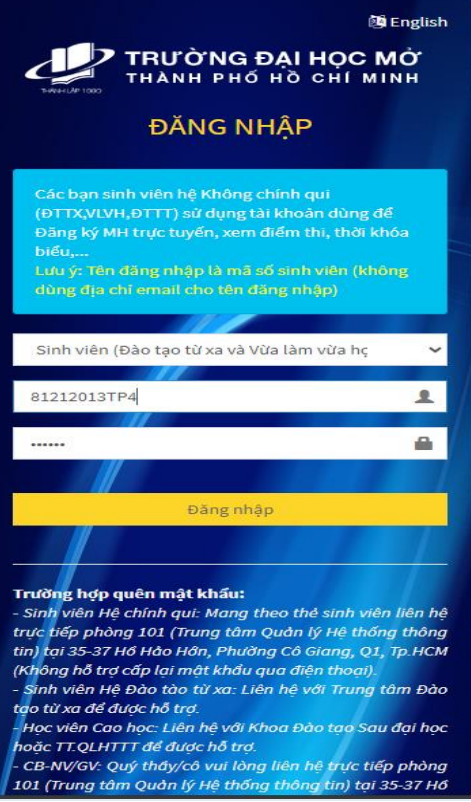

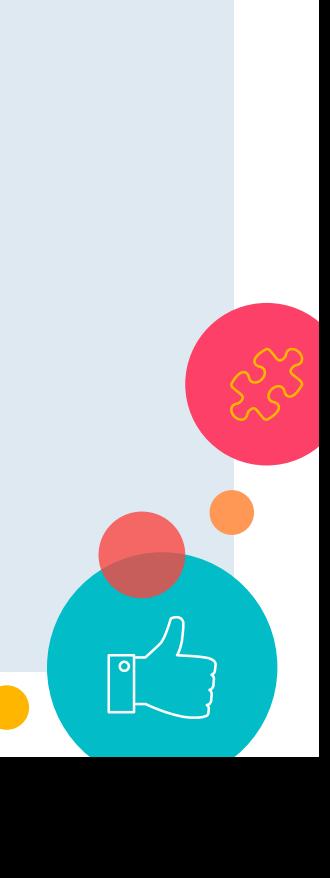

#### Đăng nhập thành công

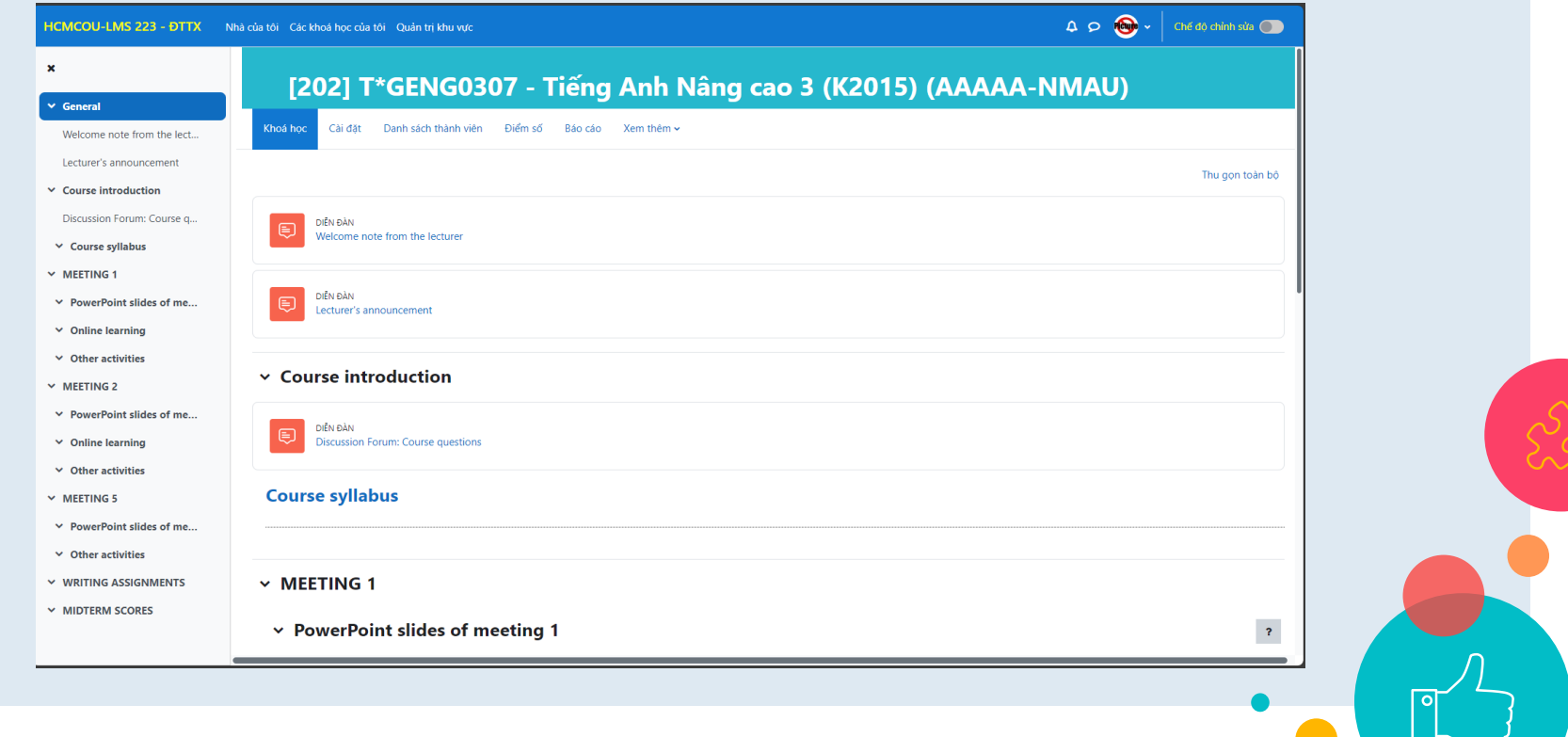